# ahah **CISCO**

## 変更制御とロールバック、リリース 12.1.3

## 目次

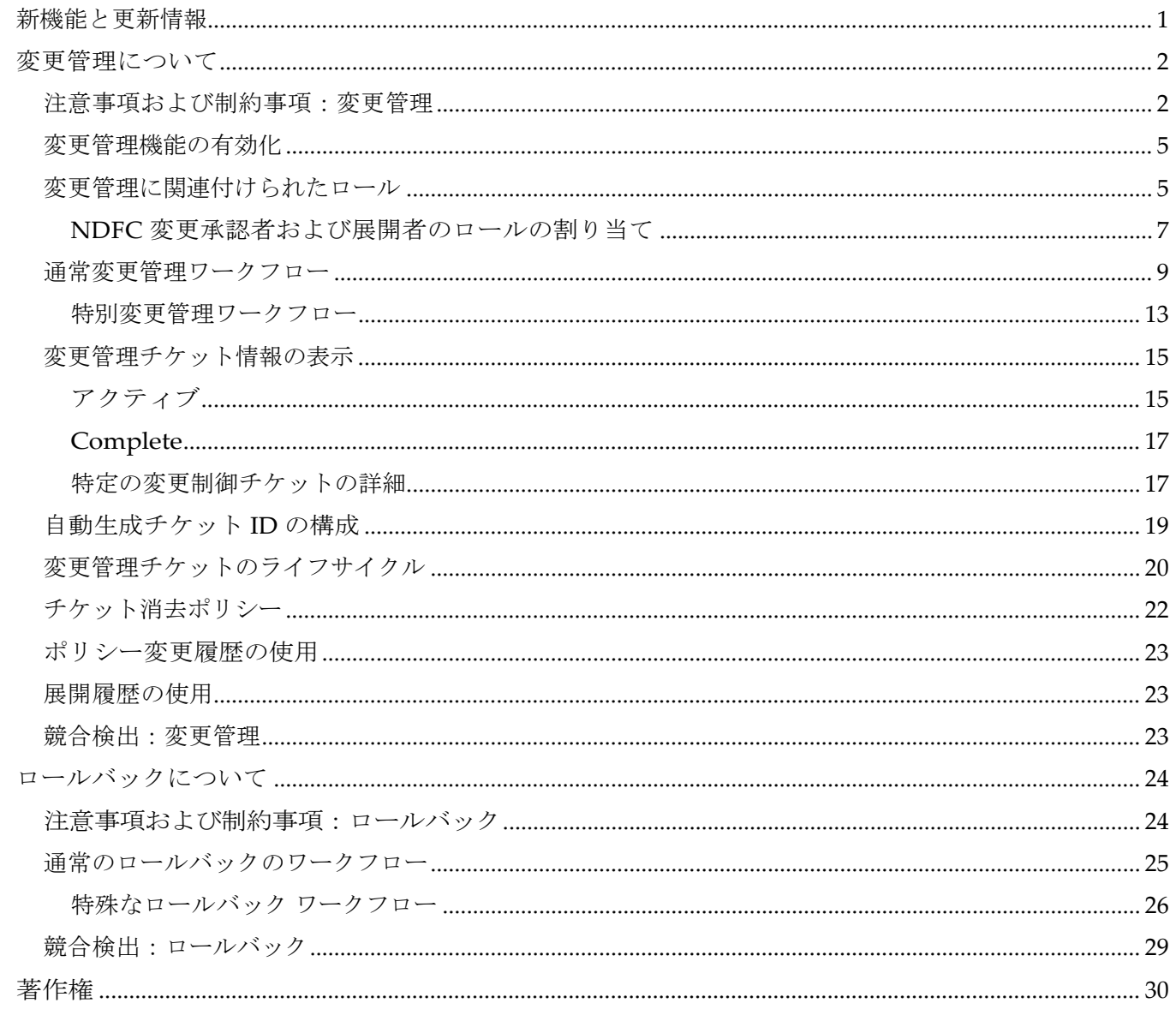

## <span id="page-2-0"></span>新機能と更新情報

次の表は、この最新リリースまでの主な変更点の概要を示したものです。ただし、今リリースまで の変更点や新機能の一部は表に記載されていません。

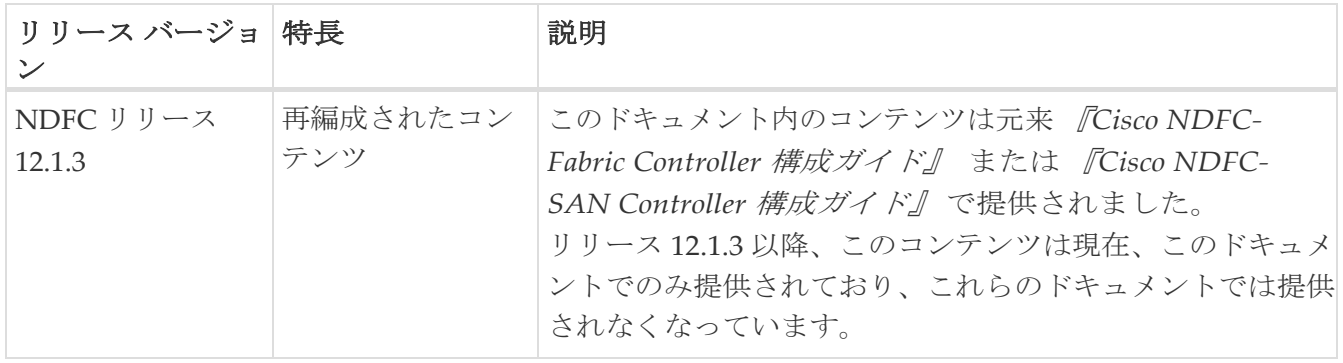

## <span id="page-3-0"></span>変更管理について

NDFC 12.1.3 リリース以降、変更管理のサポートを使用できます。変更管理機能を使用すると、特定 のアクションに関連付けられた一意のチケットを使用してインテントの変更を追跡し、必要な権限を 持つユーザーによるステージング/承認/展開ワークフローを提供できます。

変更管理機能を有効にすると、サポートされている展開操作は変更管理チケットを介してのみ許可さ れます。 GUI または REST API を使用した他のすべての展開操作は、変更管理チケットなしでは許可 されません。

たとえば、変更制御を有効にせずにファブリックを作成する場合は、適切なファブリック テンプ レートを選択し、そのファブリックに必要な構成を完了してから、通常どおりに **[**再計算して展 開(**Recalculate and Deploy**)**]** をクリックします。ただし、変更管理機能を有効にしている場合 は、新しいファブリック用に入力した設定を保存できますが、この特定の操作の変更管理ワーク フローが完了するまで、それらの設定を展開することはできません。詳細については、「一般的 な変更管理ワークフロー」を参照してください。

NDFC 12.1.3 リリースでも導入されたロールバック機能は、

変更管理機能に関連する機能で、本ドキュメントの「ロールバックにつて」領域で 説明されています。

次のトピックでは、変更管理機能の詳細を提供します。

- 注意事項および製薬事項:変更管理
- 変更管理機能の有効化

Ŧ

- 変更管理に関連付けられたロール
- 通常変更管理ワークフロー
- 変更管理チケット情報の表示
- 自動生成チケット ID の構成
- 変更管理チケットのライフサイクル
- チケット消去ポリシー
- ポリシー変更履歴の使用
- 展開履歴の使用
- 競合検出:変更管理

### <span id="page-3-1"></span>注意事項および制約事項:変更管理

以下は変更管理機能の注意事項と制限事項です。

- 変更管理機能は、次の領域でサポートされています。
	- 。ファブリック コントローラ (LAN) 動作モードでの操作
	- エンドポイント ロケータに関連する操作
	- レイヤ 4 ~ レイヤ 7 サービスに関連する操作
- ファブリックの作成/編集/削除
- NDFC バックアップと復元
- インターフェイスの作成/編集/削除
- リンク/IFC の作成/編集/削除
- ネットワークの作成/編集/削除
- VRF 作成/編集/削除
- ポリシー作成/編集/削除

ファブリックとスイッチを追加または削除する操作には、トラッキング用のチケット が必要ですが、

Я

これらのアクションは、チケットの承認で保留されていません。たとえば、チケ ットが承認される前に、スイッチがすぐにファブリックに追加されます。

- 変更管理機能は、次の領域ではサポートされていません。
	- Nexus Dashboard Orchstrator(NDO)およびNexus Dashboard Insights(NDI)に関連する 操作
	- IP Fabric for Media(IPFM)ファブリックでの操作
	- ファブリックのバックアップと復元
	- インターフェイス グループの作成/編集/削除
- スイッチ イメージのアップグレードやスイッチ モードの変更など、イメージ管理に関連する 操作は、admin および device-upgrade-admin ロールのユーザーに対してそのまま機能し続け ます。この操作には変更管理チケットは必要ありません。
- [スイッチのリロード(Reload Switch)] オプションは、admin および device-upgrade-admin ロールのユーザーに対してはそのまま機能します。この操作には変更管理チケットは必要あり ません。
- [構成のプッシュ(Push Config)] オプションは、admin および device-upgrade-admin ロー ルのユーザーに対しては引き続き機能します。この操作には変更管理チケットは必要ありま せん。
- 変更管理チケットはファブリックに依存しません。つまり、複数のファブリックからの変更を 追跡し、単一のチケットで展開できます。
- 変更制御チケットは、NDFC 内のユーザーに依存しません。つまり、UserA はチケットを作成で き、UserB と UserC は変更を関連付けることができます。
- インテント CRUD 権限(作成、読み取り、更新、および削除)を持つユーザーは、チケットを作 成し、変更を関連付けることができます。
- 開始できる未処理のチケットの最大数に制限はありません。
- 変更制御は、すべての LAN ファブリック テンプレート タイプでサポートされます。
- 複数のチケットを同時にアクティブにして、異なるユーザーが処理することができ、競合検出 ルールが適用され、インテントの変更をこれらのチケットのそれぞれに関連付けることができ ます。ただし、エンティティへの変更は単一のチケットにのみ関連付けることができます。

たとえば、Ethernet1/1 を編集する操作である変更管理チケット **Ticket1** が作成されたとしま す。Ethernet1/1 を編集する操作でもある別の変更管理チケット(**Ticket2**)を作成することは できません。この場合、NDFC は競合を検出し、**Ticket2** の操作を自動的に拒否し、拒否の理 由を提供します。詳細については、

[競合検出 (Conflict) ] を参照してください。

## <span id="page-6-0"></span>変更管理機能の有効化

変更制御機能は、デフォルトで無効になっていま

す。変更管理機能を有効にするには、次の手順を

実行します。

1. NDFC の **[**機能管理(**Feature Management**)**]** ページに移動します。

**[**設定(**Settings**)**] > [**機能管理(**Feature Management**)**]**

- 2. 変更管理のために、**[**機能管理(**Feature Management**)**]** ページで正しい構成を適用します。
	- 。ファブリック コントローラ オプション (LAN 動作モード) が [機能管理 (Feature Management)] ページで 選択されていることを確認します。
	- **[**メディアの**IP**ファブリック(**IP Fabric for Media**)**]** オプションが選択されていないことを確 認します。

「注意事項と制限事項:変更管理」で説明されているように、変更管理機能はファブリッ ク コントローラ オプション (LAN 動作モード) でのみサポートされます。変更制御機能 は、ファブリック検出、SAN コントローラ、またはメディア用 IP ファブリック (IPFM) 機能ではサポートされていません。

◦ **[**変更管理(**Change Control**)**]** の横にあるボックスをクリックして、変更管理機能を有効にします。

3. **[**適用(**Apply**)**]** をクリックします。

変更管理機能を有効にすると、変更管理でサポートされるすべてのエリアがチケットで追跡される ようになります。変更管理が有効になっている場合にチケットで追跡される領域のリストについて は、「注意事項と制限事項:変更管理」を参照してください。また、変更管理機能が有効になって いることが変更管理でサポートされる NDFC 操作にどのように影響するかを理解するには、「一般 的な変更管理ワークフロー」を参照してください。

**[**機能管理(**Feature Management**)**]** ページに戻り、変更制御機能を無効にすることができます。 ただし、アクティブなチケット(進行中の作業)が検出された場合、変更管理機能を有効にした 後に無効にすることはできません。この場合、変更管理機能を無効にする前に、アクティブなチ ケットで変更管理プロセスを完了する必要があります。

変更管理機能を正常に無効にすると、変更操作は変更管理チケットで追跡されなくなります。完了し たチケットと関連データは残りますが、それらのエリアに対してアクションを実行することはできま せん。

## <span id="page-6-1"></span>変更管理に関連付けられたロール

変更管理機能の一部として、次の 2 つの新しいロールが導入されています。

• **[NDFC** 変更承認者(**NDFC Change Approver**)**]**:この権限を持つユーザーは、変更制御チケッ トを承認できます。

NDFC 変更承認者ロールが割り当てられたユーザーは、特定のチケットに関連付けられている変 更を再チェックし、それらの変更を承認または拒否できます。

#### • [NDFC Change Deployer (NDFC 変更展開者)]:この権限を持つユーザーは、変更制御チケット を展開できます。

NDFC 承認者変更ロールを持つユーザーによって変更制御チケットが承認されると、NDFC 展開 者変更ロールが割り当てられているすべてのユーザーがそのチケットを使用できるようになり、 変更管理ワークフローで展開段階に移動した変更を展開できます。

NDFC 変更承認者ロールが割り当てられているユーザーは、**[LAN** クレデンシャル管理

(**LAN Credentials Management**)**]** ウィンドウで必要なクレデンシャル プロセスも実行する 必要があります。

#### **[**設定(**Settings**)**] > [LAN** ログイン情報管理(**LAN Credentials Management**)**]**

詳細については、「 Cisco NDFC [の概要および初期セットアップ:](https://www.cisco.com/c/dam/en/us/td/docs/dcn/ndfc/1213/articles/ndfc-overview-initial-setup-lan/overview-and-initial-setup-of-ndfc-lan.pdf)LAN 」の「LAN [クレデンシ](https://www.cisco.com/c/dam/en/us/td/docs/dcn/ndfc/1213/articles/ndfc-overview-initial-setup-lan/overview-and-initial-setup-of-ndfc-lan.pdf) [ャル管理」](https://www.cisco.com/c/dam/en/us/td/docs/dcn/ndfc/1213/articles/ndfc-overview-initial-setup-lan/overview-and-initial-setup-of-ndfc-lan.pdf)セクションを参照してください。

上記の新しいロールに加えて、NDFC リリース 12.1.3 で導入された変更管理機能の新機能ではないが、 引き続き変更管理に関連するいくつかのロールについて説明します。

• **[NDFC** ネットワーク管理者(**NDFC Network Admin**)**]**:NDFC ネットワーク管理者の従来のロ ールは、変更制御ワークフローでも有効です。従来の管理者ロールを持つユーザーは、新しい NDFC 変更承認者および展開者のロールに関連付けられたアクションも実行できます。

NDFC ネットワーク管理者ロールを持つユーザーは、Cisco Nexus Dashboard Fabric Controller ですべての操作を実行できます。例えば、このロールを持つユーザーは、Cisco Nexus Dashboard Fabric Controller の特定のファブリックまたはすべてのファブリックをフリーズできます。

• **NDFC** ネットワーク ステージャ:DFC ネットワーク ステージャ ロールを持つユーザーは、Cisco Nexus Dashboard Fabric Controller で構成を変更できます。

NDFC ネットワーク ステージャは、次のアクションを実行できます。

- インターフェイス構成の編集
- ポリシーの表示または編集
- インターフェイスの作成
- ファブリック設定の変更
- テンプレートの編集または作成

ただし、ネットワーク ステージャは次のアクションを実行できません。

- スイッチに設定を展開できません。
- Cisco Nexus Dashboard Fabric Controller Web UI または REST API から展開関連のアクショ ンを実行できません。
- ライセンス、追加ユーザの作成などの管理オプションにアクセスできません。

◦ メンテナンス モードの切り替えはできません。

- 展開フリーズ モードでファブリックを移動したり、展開モードから解放したりすることはでき ません。
- パッチをインストールします。
- スイッチをアップグレードできません。
- ファブリックを作成または削除できません。
- スイッチをインポートまたは削除できません。
- スイッチまたはインターフェイスの構成プロセスの一部として **[**再計算および展開 (**Recalculate & Deploy**)**]** アクションを実行すると、ホスト ポートの再同期プロセスは、 LAN クレデンシャルを使用してスイッチから実行コンフィギュレーションをプルします。 ただし、ネットワーク ステージャ ロールを持つユーザーは LAN クレデンシャルにアクセス できないため、この場合、ネットワーク ステージャ ロールを持つユーザーの **[**再計算と展開 (**Recalculate & Deploy**)**]** アクションは失敗します。代わりに、適切な LAN ログイン情報を 持つ NDFC ネットワーク管理者ロールを持つユーザーが、この場合、**[**再計算と展開 (**Recalculate and Deploy**)**]** アクションを実行する必要があります。この問題は、変更制 御が有効になっているかどうかに関係なく発生することに注意してください。

#### <span id="page-8-0"></span>**NDFC** 変更承認者および展開者のロールの割り当て

NDFC 変更承認者または展開者のロールを特定のユーザーに割り当てるには、次の手順を実行します。

1. Nexus Dashboardから、次の場所に移動します。

**[**管理者(**Admin**)**] > [**ユーザー(**Users**)**]**

2. [ローカル ユーザーの作成 (Create Local User) 1をクリックします。

**[**ローカル ユーザーの作成(**Create Local User**)**]** ウィンドウが表示されます。

- 3. **[**ローカル ユーザーの作成(**Create Local User**)**]** ウィンドウのフィールドに必要な情報を入 力し、通常どおりに新しいローカル ユーザーを作成します。
- 4. **[**セキュリティ ドメインおよびロールの追加(**Add Security Domain and Roles**)**]** をクリックし ます。

[セキュリティ ドメインとロールの追加(Add Security Domain and Roles)] ウィンドウが表示されます。

- 5. **[**セキュリティドメインとロールの追加(**Add Security Domain and Roles**)**]** ウィンドウで次の フィールドを見つけます。
	- NDFC 承認者の変更
	- NDFC 展開者の変更
- 6. これらのフィールドの一方または両方の **[**書き込み権限(**Write Privilege**)**]** 列のボックスをク リックして、このユーザーに NDFC 変更承認者または NDFC 変更展開者(あるいはその両方)ロー ルを割り当てます。
	- ユーザーは、ステージャや NDFC 変更展開者など、複数のロールを持つことがで きます。
	- NDFC 変更承認者ロールと展開者のロールの両方を持つ 1 人のユーザーがサ ポートされていますが、2 つのロールのうち 1 つだけを個々のユーザーに割 り当てることをお勧めします。

7. **[**保存(**Save**)**]** をクリックします。

**[**ローカル ユーザーの作成(**Create EPG**)**]** ウィンドウに戻ります。

8. [作成(Create)] をクリックします。

## <span id="page-10-0"></span>通常変更管理ワークフロー

変更管理チケットには、定義されたワークフロー ライフサイクルがあり、ワークフロー内のどこ にあるかを示す状態情報が含まれています。

次に、変更管理を使用する場合の一般的なワークフローを示します。

1. 変更管理機能が有効になっていることを確認します。

これらの手順については、「 変更管理機能の有効化」を参照してください。

2. 適切なユーザーに、必要な NDFC 変更承認者および展開者の変更制御ロールが割り当てられている ことを確認します。

詳細については、「変更管理に関連付けられたロール」を参照してください。

3. 変更管理がサポートされている操作を実行している場合、その操作の最後に、次のような変更 管理ポップアップ ウィンドウが表示されます。

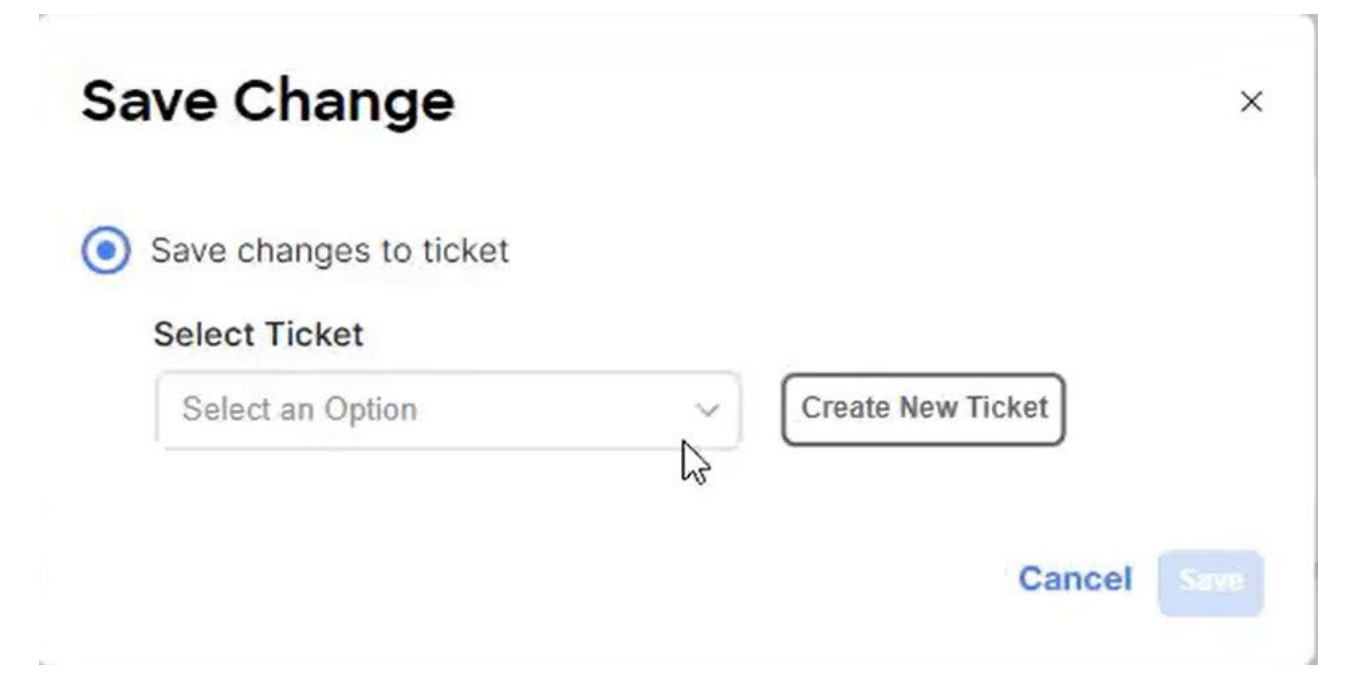

たとえば、変更管理を有効にしており、サポートされているファブリックテンプレートのいず れかを使用して新しいファブリックを作成している場合、構成フィールドに必要な情報をすべ て入力し、ファブリックの最後にある **[**保存(**Save**)**]** ボタンをクリックすると、作成プロセ スでは、上の図のような変更管理チケットが表示されます。

- 4. 変更管理チケットが表示されたら、この変更を説明するために必要な情報を入力します。
	- a. **[**チケットの選択(**Select Ticket**)**]** フィールドで、構成済みの変更管理チケットを選択する か、 [新規チケットの作成 (Create New Ticket) 1をクリックして、この操作の新しい変更管理チケ ットを作成します。

構成済みの変更管理チケットを操作に使用するシナリオの詳細については、「注意事項と 制限事項:変更管理」を参照してください。

▪ この操作に対して以前に設定された変更管理チケットを選択した場合は、

**[**保存(**Save**)**]** をクリックし、次の手順のステップ 5 に進みます。ここにリストされ ている構成済みの変更管理チケットには、次のことが適用されることに注意してくだ さい。

- PENDING または DENIED 状態のチケットのみがリストされます。
- チケットリストは RBAC ルールでフィルタリングされるため、アクセスできるフ ァブリックに関連付けられているチケットのみが表示されます。
- **[**新規チケットの作成(**Create New Ticket**)**]** をクリックしてこの操作の新しい変更管 理チケットを作成した場合は、**[**チケットの保存(**Save Ticket**)**]** ウィンドウが表示さ れます。

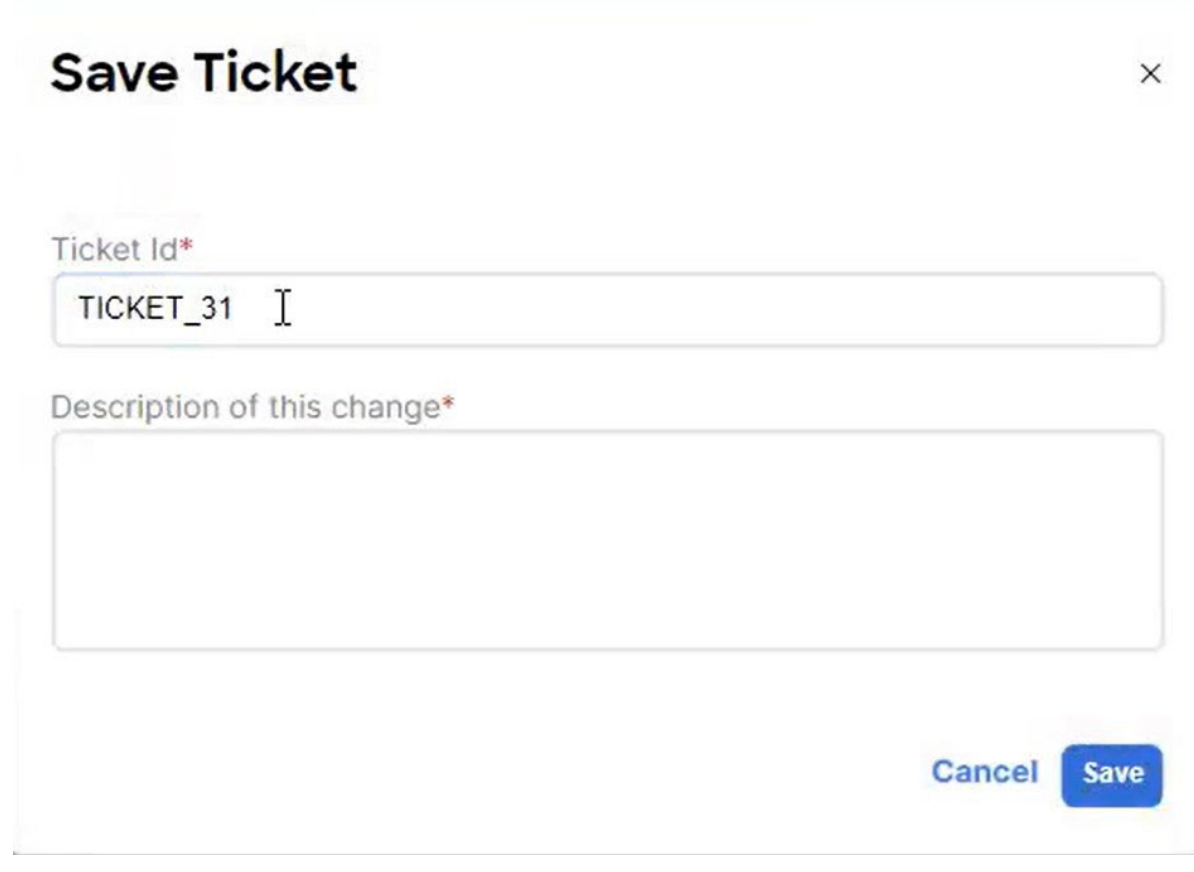

次の手順を続行して、新しい変更管理チケットを構成します。

b. **[**チケット **ID**(**Ticket Id**)**]** フィールドに、新しい変更管理操作に対してデフォルトで自動生 成された変更管理チケット ID が入力されることに注意してください。

新しい変更管理チケットには、次の形式で自動生成されたチケット ID が割り当てられます。

<Ticket ID prefix string><Sequence> id>

- チケット ID の <Ticket ID prefix string> 部分は、 [設定(Settings)] >**[**サーバ設定(**Server Settings**)**] > [LAN** ファブリック(**Lan Fabric**)**]** 領域の構成に基づき自動的に生成 され ます。自動生成されたチケット ID の <Ticket ID prefix string> 部分を変更する場合は、 「自動生成されたチケット ID の構成」を参照してください。
- チケット ID の <Sequence id> 部分は、自動的に増加する数値です。
- c. この操作に自動生成された変更管理チケット ID を使用するか、この操作に別の一意のチケッ ト ID を手動で入力するかを決定します。

自動生成されたチケット ID を使用しない場合は、**[**チケット **ID**(**Ticket Id**)**]** フィールドの デフォルト テキストを削除し、必要に応じて新しいテキストに置き換えることができます。 新しいチケット ID は次の基準を満たす必要があります。

- a~z、A~Z、0~9、\_、-のみ使用できます。
- チケット ID は英字で始まる必要があります。
- 最大長は 64 文字です。
- d. **[**この変更の説明(**Description of this change**)**]** フィールドに、この変更管理チケットの 理由を入力します(たとえば、「このチケットは 'DC1' Data Center VXLAN EVPN ファ ブリックを作成するためのものです」)。このフィールドのテキストの最大長は 255 文字 です。
- e. **[**チケットの保存(**Save Ticket**)**]** のフィールドに必要な情報を入力したら、**[**保存(**Save**)**]** をクリックします。 閉じます。

**[**変更の保存(**Save Change**)**]** ウィンドウに戻り、デフォルトで **[**チケットの選択(**Select Ticket**)**]** フィールドに新しいチケット ID が表示されます。

- f. **[**変更の保存(**Save Change**)**]** ウィンドウで **[**保存(**Save**)**]** をクリックします。
- 5. **[**変更の保存(**Save Change**)**]** ウィンドウで構成を完了し、**[**保存(**Save**)**]** をクリックすると、 変更管理がサポートされている操作を実行しようとしていた元のウィンドウに戻ります。

たとえば、これらの手順で前述した操作例を使用すると、**[**ファブリックの作成(**Create Fabric**)**]** ページに戻ります。その後、[ファブリックの作成(Create Fabric)] ページで [保存 (Save)] をクリックし、その新しいファブリックの **[**ファブリックの概要(**Fabric Overview**)**]** ウィンドウに戻るなど、通常どおりに、このアクションに固有の残りの一連の プロセスを続行します。

変更制御が有効になっている場合は、特定の後続のアクションを以前と同じ方法で実行できな い場合があることに注意してください。たとえば、ファブリック作成のシナリオを続行する場 合、通常は、作成したファブリックの **[**ファブリックの概要(**Fabric Overview**)**]** ウィンドウ で **[**アクション(**Actions**)**] > [**再計算と展開(**Recalculate and Deploy**)**]** をクリックできま す。ただし、変更制御が有効になっている場合、そのオプションは **[**アクション(**Actions**)**] > [**再計算(**Recalculate**)**]** に変更されます。 NDFC 変更展開者ロールを持つユーザーは、変更管 理が有効になった後に、変更管理チケットプロセスを通じてのみ変更を展開できます。

6. 新しい変更管理チケットの情報を表示します。

**[**操作(**Operations**)**] > [**変更管理(**Change Control**)**]** の順に選択して、この変更管理チケ ットと、このシステムですでに構成されている他の変更管理チケットに関する詳細情報を表 示します。詳細については、「変更制御チケット情報の表示」を参照してください。

7. 必要に応じて、承認のためにチケットを送信します。

NDFC ネットワーク管理者のユーザー ロールがある場合は、この手順で承認のためにチケッ トを送信する必要はありません。チケットは内部で自動的に承認されます。この場合は、以 下のステップ 8 の展開プロセスに進みます。

- a. **[**変更管理(**Change Control**)**]** ウィンドウで **[**アクティブ(**Active**)**]** タブを選択した状態で、 承認のために送信する変更管理チケットを選択します。
- b. **[**アクション(**Actions**)**] > [**承認のために見積書を送信**]** をクリックします。 この変更管理チケットを承認のために送信するかどうかを確認する警告メッセージが表示され ます。
- c. テキストウィンドウに承認要求の理由を入力し、**[OK]** をクリックします。
- 8. ロールに応じて、変更管理ワークフローの次の手順を実行します。
	- **NDFC** 変更承認者ロールを持つユーザーの場合:
		- a. 保留中の承認タスクを確認します。

NDFC 変更承認者ロールを持つユーザーが NDFC にログインすると、そのユーザーに 保留中の承認がある場合、最初にログインしたときに、 **[** ダッシュボード (**Dashboard**)**]** ウィンドウの **[**変更管理(**Change Control**)**]** 領域に保留中の承認タ スクが表示されます。

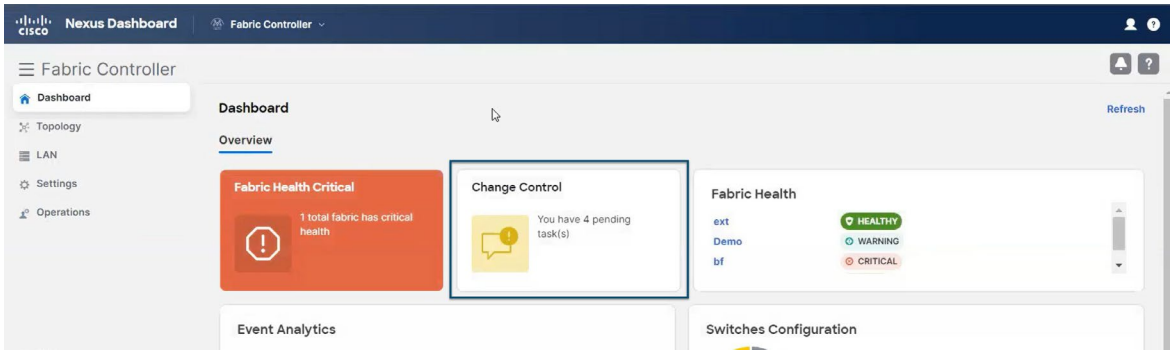

b. **[**ダッシュボード(**Dashboard**)**]** ウィンドウの **[**変更管理(**Change Control**)**]** ボックスをクリ ックします。

**[**変更管理(**Change Control**)**]** ウィンドウにリダイレクトされ、**[**アクティブ (**Active**)] タブが選択され、現在のユーザー ロールに関連するアクションを必要とす るステータスの変更管理チケットが表示されます。

たとえば、デプロイヤ ロールがある場合、このウィンドウには承認済みチケットのみが保 留状態で表示されます。

c. 確認する変更管理チケットを選択し、チケットに対して実行する次のアクションを決 定します。

**[**アクション(**Actions**)**] > [**プレビュー(**Preview**)**]** をクリックして、変更管理チケット の理由を確認します。

- 変更管理チケットに関連付けられている操作に同意する場合は、 **[**アクション(**Actions**)**] > [**承認(**Approve**)**]** をクリックします。
- 変更管理チケットに関連付けられている操作に同意しない場合、または追加の編集 のためにチケットを返却する場合は、追加の編集のためにチケットを返却する理由 を入力し、**[**アクション(**Actions**)**] > [**編集を拒否**/**返却(**Deny/Return For Edits**)**]** をクリックします。
- **NDFC** 変更展開者ロールを持つユーザーの場合は、**NDFC** 変更承認者ロールを持つユーザ によって承認されたチケットを取得した後、ワークフローの次の手順を実行します。
	- a. [操作(Operations)] > [変更管理(**Change Control**)**]** に移動します。
	- b. **[**変更管理(**Change Control**)**]** ウィンドウで **[**アクティブ(**Active**)**]** タブを選択した状態 で、NDFC 変更承認者によって承認された変更管理チケットを選択します。
	- c. 変更管理チケットを確認して、チケットに取る次のアクションを 決定します。

NDFC 変更承認者によってすでに承認されているアクションにも同意することを確認す る場合は、**[**アクション(**Actions**)**] > [**プレビュー(**Preview**)**]** をクリックして、変更管 理チケットの理由を確認します。変更制御チケットに関連付けられている操作に同意す る場合は、**[**アクション(**Actions**)**] > [**展開(**Deploy**)**]** をクリックして、このチケット に関連付けられている操作を展開します。

- d. このチケットに関連付けられている操作を展開した場合は、**[**操作(**Operations**)**] > [**変更 管理(**Change Control**)**]** に戻り、**[**完了(**Complete**)**]** タブをクリックして、このチケッ トに関連付けられた操作が正常に展開されたことを確認します。正常な展開の詳細につい ては、[「展開履歴」](#page-20-1)も参照してください。
- 操作の変更管理チケットを作成し、その操作が **NDFC** 変更承認者ロールを持つユーザーによ って拒否された場合は、チケットが拒否された理由を確認し、必要な変更を加えてから、必要 に応じてチケットを再送信します。

#### <span id="page-14-0"></span>特別変更管理ワークフロー

次の変更管理ワークフローには、何らかの方法で独自の特殊な特性があります。

- すべてのアクティブなチケットのキャンセルと変更管理機能の無効化:通常、アクティブな チケットが存在する場合、変更管理機能を無効にすることはできません。ただし、アクティブ なチケットで変更制御機能を強制的に無効にする必要がある場合があります。NDFC ネットワ ーク管理者ユーザーは、**[**すべてキャンセル(**Cancel All**)**]** オプション(**[**アクション **(Actions) ] > [詳細 (More) ] > [すべてキャンセル (Cancel All) ]) を使用して、すべてのアクティブなチケット状態を強制的に [キャンセル (CANCELLED) ] に移行できます。<br>クティブなチケット状態を強制的に [キャンセル (CANCELLED) ] に移行できます。<br>コ<br>ま維持されます。** クティブなチケット状態を強制的に [キャンセル(CANCELLED)] に移行できます。
	- これはロールバック アクションを実行しません。進行中の構成インテントはそのま ま維持されます。

**[**すべてキャンセル(**Cancel All**)**]** アクションを実行した後、**[**設定(**Settings**)**] > [**機能管理 (**Feature Management**)**]** から変更管理機能を無効にできます。必要に応じて、後で同じ場 所から変更管理機能を再度有効にすることができます。

- 不要なチケットの削除:[作成済み (CREATED)] 状態のチケットのみを削除できます。この レコードはすべて消去されます。
- スイッチ モードの変更: NDFC は、[トポロジ (Topology) ] ウィンドウと [イメージ管理 (Image Management)] ウィンドウでのスイッチ モードの変更をサポートしています。ただし、 イメージ管理に関連する操作は変更制御と統合されていないため、イメージ管理からのスイッチ モードまたはその他の操作の変更はそのまま機能しますが、他のフローには変更を加えるための

チケット ID が必要です。

- **OOB** 変更に起因するスイッチの非同期状態の解決:NDFC がスイッチのアウトオブバンド (OOB)構成変更を検出すると、スイッチの設定ステータスが **[**非同期(**Out-Of-Sync**)**]** に 変更されます。追加の構成インテントの変更を行わずにこれらのスイッチを [同期中(In-Sync)] 状態に戻すには、次の手順を使用して保留中の差分を展開する必要があります。
	- 1. [構成ステータス(Config Status)] が **[**同期外(**Out-Of-Sync**)**]** または **[**保留中(**Pending**)**]** で あるスイッチを選択します。
	- 2. **[**アクション(**Actions**)**]**、**[**詳細(**More**)**]**、**[**チケットにバインド(**Bind to Ticket**)**]** の順にクリ ックし、チケットに関連付けます。
	- 3. 通常の変更管理チケットワーク フローを使用して差分を展開します。
- 悪意のある意図の問題の解決:
	- チケットが [承認済み(APPROVED)] 状態であるが、インテントを編集する必要がある場合、 NDFC 変更承認者ユーザはチケットを拒否して、さらに編集できるようにすることができます。
	- [承認済み(APPROVED)] 状態のチケットで展開が試行された場合、入力ミスや無効な CLI エ ントリなどの悪意があるために展開が失敗する可能性があります。展開が失敗すると、チケッ トの状態は DEPLOYMENT ATTEMPTED と表示されます。NDFC 変更承認者ユーザーは、チ ケットを拒否して、さらに編集を許可し、通常のチケット展開フローを実行できます。

• 編集を拒否/返却:

- **APPROVAL\_PENDING** または **[**承認済み(**APPROVED**)**]** 状態のチケットの場合は、**[**アクシ ョン(**Action**)**] > [**拒否**/**編集のために返却(**Deny/Return For Edits**)**]** オプションを使用し て、これらのチケットにさらに変更を加えることができます。これは、次のいずれかのロー ルを持つユーザーでサポートされます。
	- NDFC ネットワーク管理者
	- NDFC 承認者の変更
	- NDFC ネットワーク ステージャ FC 承認者の変更<br>FC ネットワーク:<br>ファットワーク:<br>ファッション

NDFC ネットワーク ステージャは、チケットを作成した場合にのみこのアク ションを実行できます。

- **DEPLOYMENT\_ATTEMPTED** 状態のチケットの場合は、**[**アクション(**Action**)**] > [**拒否**/**編 集に戻る(**Deny/Return For Edits**)**]** を使用して、これらのチケットにさらに変更を加えるこ とができます。これは、次のいずれかのロールを持つユーザーでサポートされます。
	- NDFC ネットワーク管理者
	- NDFC 承認者の変更
- ユーザー ロールと **VXLAN EVPN** マルチサイト ファブリックの問題:

VXLAN EVPN マルチサイトファブリックを使用する場合、ユーザー ロールが原因で問題が発生する 可能性があります。

NDFC に 2 つの子ファブリック(*fab1* と *fab2*)を持つ VXLAN EVPN マルチサイト ファブリック (*MS-fab1*)があるとします。「all」ドメインと *fab1* 子ファブリックへの書き込みアクセス権を 持つ NDFC ネットワーク ステージャ ロール(*StagerFab1*)を持つユーザーが、VXLAN EVPN マ

ルチサイト ファブリックに対してオーバーレイ定義の作成などの設定変更を行いたい。

- 変更制御が有効になっていない場合、*StagerFab1* ユーザーは VXLAN EVPN マルチサイトファ ブリックでオーバーレイ定義を作成できます。これは、通常の条件下では以下の両方を持って いる場合に、ユーザーが VXLAN EVPN マルチサイト ファブリックへの書き込みアクセス権 を持っているためです。
	- 「all」ドメインに対する書き込みアクセス(network-admin または network-stager)、および
	- VXLAN EVPN マルチサイトファブリック内の少なくとも 1 つの子ファブリックに対する 書き込みアクセス (network-admin または network-stager)
- ただし、変更管理が有効になっている場合、*StagerFab1* ユーザーは VXLAN EVPN マルチサ イトファブリックでオーバーレイ定義を作成できますが、変更管理チケットには VXLAN EVPN マルチサイトファブリックと *fab1* および *fab2* 子ファブリックが含まれるため、変更は変更 制御チケットが fab1 子ファブリック(*StagerFab1* ユーザーが書き込みアクセス権を持って いない)に変更があるため、

*StagerFab1* ユーザーの制御チケットは除外されます。

この問題を回避するには、*StagerFab1* に NDFC Network Stager ロールではなく MSD network-admin ロールを割り当てる必要があります。MSD network-admin ロールを持つユー ザーには、次のアクセス権が付与されます。

◦ すべてのメンバー ファブリックに関連付けられたドメインへの network-admin アクセス

◦ 「all」ドメインへの network-admin アクセス

MSD network-admin ロールを持つユーザーは、変更制御を有効にした状態で、上記の構成変 更を正常に行うことができます。

## <span id="page-16-0"></span>変更管理チケット情報の表示

**[**チケット(**Tickets**)**]** 画面に移動して、NDFC システムに構成されている変更管理チケットに関 する情報を表示します。

#### **[**操作(**Operations**)**] > [**変更管理(**Change Control**)**]**

構成されたすべての変更管理チケットに関する情報は、[チケット(Tickets)] の **2** つのタブに表示されます。

- アクティブ
- 完了

特定の変更管理チケットの詳細情報を表示することもできます。詳細については、「特定の変更 管 理チケットの詳細」を参照してください。

#### <span id="page-16-1"></span>アクティブ

DEPLOYED または CANCELED 以外の状態のチケットは、アクティブと見なされます。

**[**アクティブ(**Active**)**]** タブには、アクティブな変更制御チケットに関する次の詳細情報が表示されます。

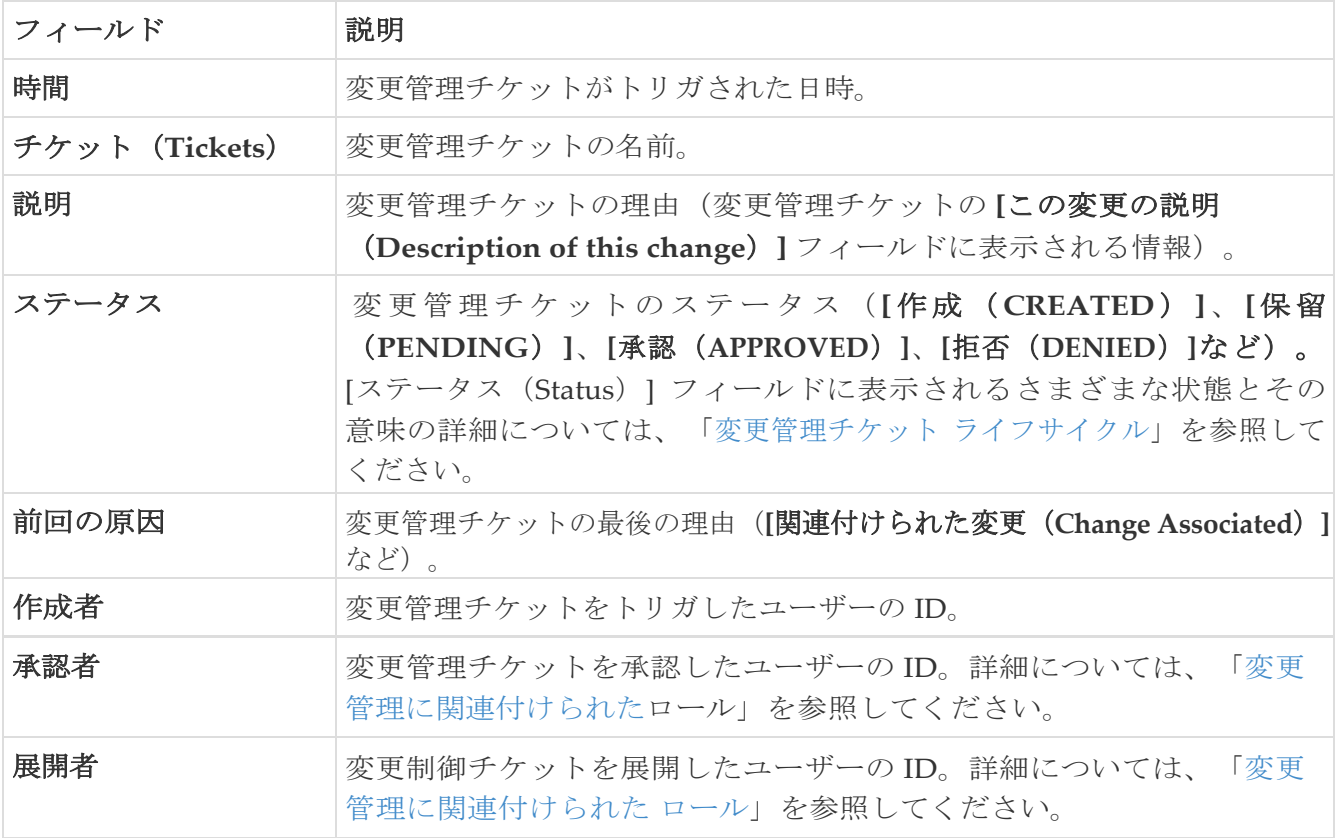

**[**アクティブ(**Active**)**]** タブの **[**アクション(**Actions**)**]** ボタンは、次のアクションを提供します。

- チケットの作成:変更管理チケットを作成できます。
- **[**承認のために送信(**Submit for Approval**)**]**:ステータスが [保留(PENDING)] の変更管理 チケットの横にあるボックスをクリックし、**[**承認のために送信(**Submit for Approval**)**]** を クリックして、その変更管理チケットを NDFC 変更承認者に送信します。
- **[**プレビュー(**Preview**)**]**:変更管理チケットの一部であるデバイスや、変更管理チケットに 関連付けられている操作の進行状況など、変更管理チケットに関する情報をプレビューでき ます。
- **[**承認(**Approve**)**]**:NDFC 変更承認者ロールがある場合は、[アクティブ(Active)] 状態の変 更管理チケットの横にあるボックスをクリックし、**[**承認(**Approve**)**]** をクリックしてその変 更管理チケットを承認します。
- **[**拒否(**Deny**)**]**:NDFC 変更承認者ロールがある場合は、[アクティブ(Active)] 状態の変更制 御チケットの横にあるボックスをクリックし、**[**拒否(**Deny**)] をクリックしてその変更制御チケ ットを拒否します。
- **[**展開(**Deploy**)**]**:NDFC 変更展開者ロールがある場合は、[アクティブ(Active)] 状態の変更 管理チケットの横にあるボックスをクリックし、**[**展開(**Deploy**)**]** をクリックしてその変更管理 チケットを展開します。
- ロールバック:ステータスが [保留中 (PENDING) ] の変更管理チケットの横にあるボックス をクリックし、 **[**ロールバック(**Rollback**)**]** をクリックして、その変更管理チケットをロールバックします。詳細につ いては、「 ロールバックについて」を参照してください。
- **[**削除(**Delete**)**]**:[アクティブ(Active)] 状態の変更管理チケットの横にあるボックスをクリ ックし、**[**削除(**Delete**)**]** をクリックしてその変更管理チケットを削除します。

#### <span id="page-18-0"></span>**Complete**

[展開済み (DEPLOYED) ] または [キャンセル済み (CANCELED) ] 状態のチケットは、完了と見なさ れます。

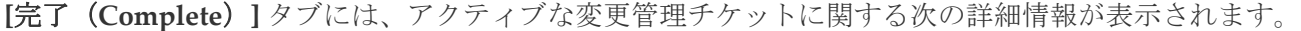

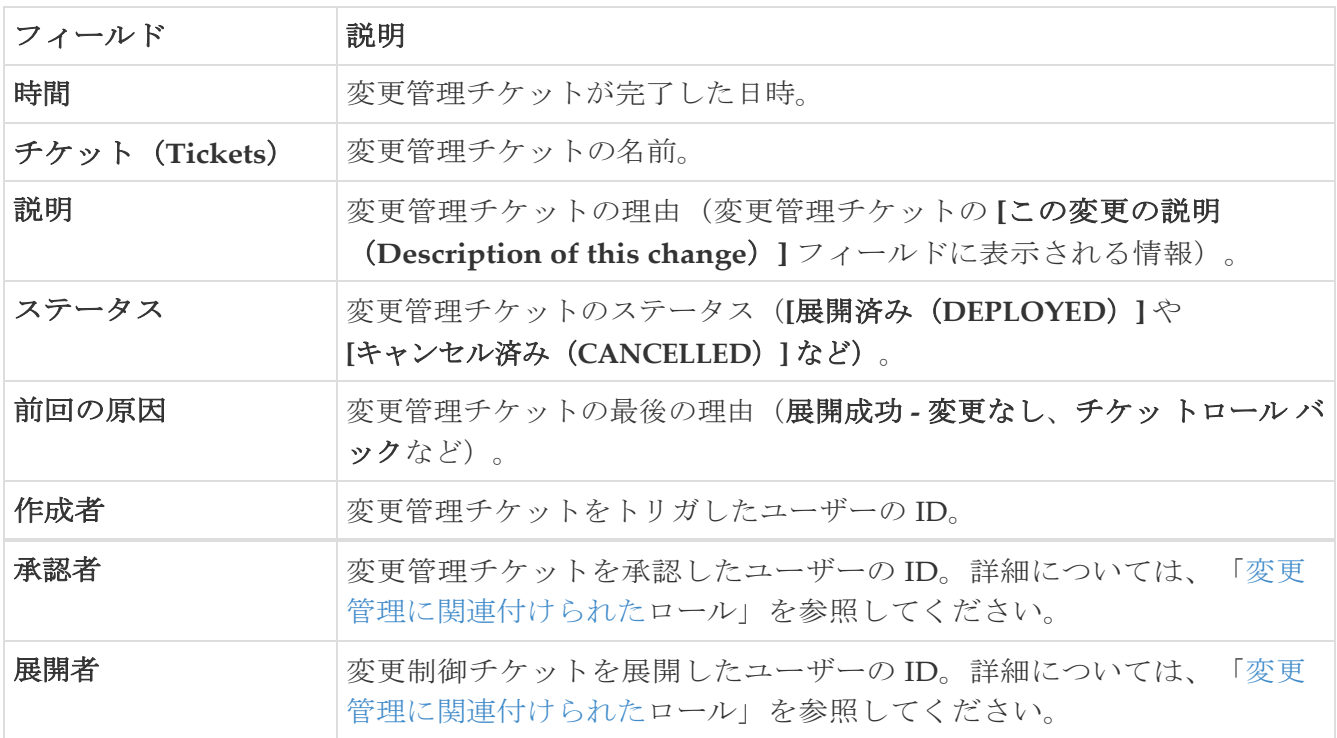

**[**完了(**Complete**)**]** タブの **[**アクション(**Actions**)**]** ボタンは、次のアクションを提供します。

• ロールバック:ステータスが [展開済み (DEPLOYED)] の変更制御チケットの横にあるボック スをクリックし、

**[**ロールバック(**Rollback**)**]** をクリックして、その変更管理チケットをロールバックします。詳細につ いては、「 ロールバックについて」を参照してください。

#### <span id="page-18-1"></span>特定の変更制御チケットの詳細

各変更管理チケットの詳細を確認できます。

1. メインの **[**チケット(**Tickets**)**]** ウィンドウに移動します。

**[**操作(**Operations**)**] > [**変更管理(**Change Control**)**]**

2. **[**チケット(**Tickets**)**]** ウィンドウの **[**アクティブ(**Active**)**]** または [完了(Complete )] タブ  $\mathcal{O}$ 

**[**チケット(**Tickets**)**]** 列にリストされている変更管理チケットをダブルクリックします 。

その特定の変更管理チケットの詳細ウィンドウが表示されます。

- [変更レコード](#page-19-0)
- [監査履歴](#page-20-2)

#### <span id="page-19-0"></span>変更レコード

**[**変更レコード(**Change Records**)**]** ページには、このチケットに関連付けられている一連

の変更が表示されます。**[**変更レコード(**Change Records**)**]** ページには、次のフィール

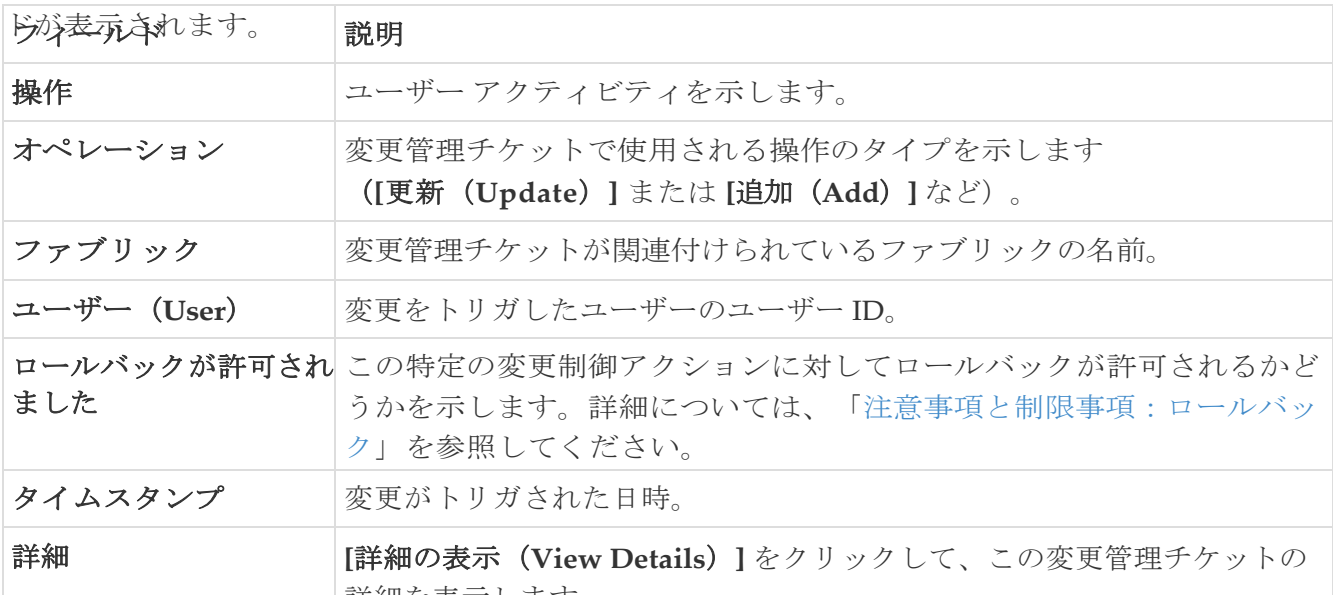

<span id="page-20-2"></span>**[**監査履歴(**Audit History**)**]** ページには、このチケットに関連付けられている遷移の

状態が表示されます。**[**監査履歴(**Audit History**)**]** ページには、次のフィールドが表 示されます。

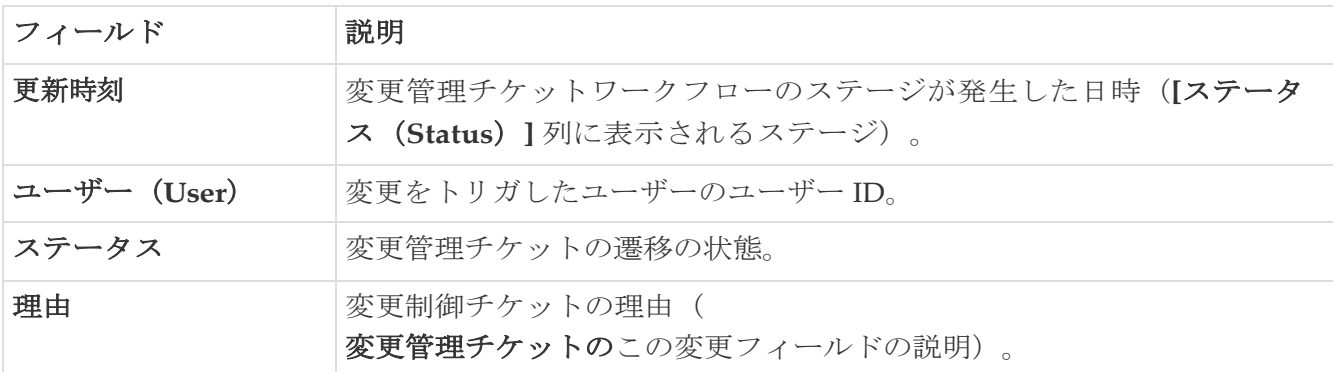

#### <span id="page-20-1"></span>導入履歴

**[**展開履歴(**Deployment History**)**]** ページには、このチケットに関連付けられている一連の展開レコ ードが表示されます(展開が試行された場合にのみ使用可能)。

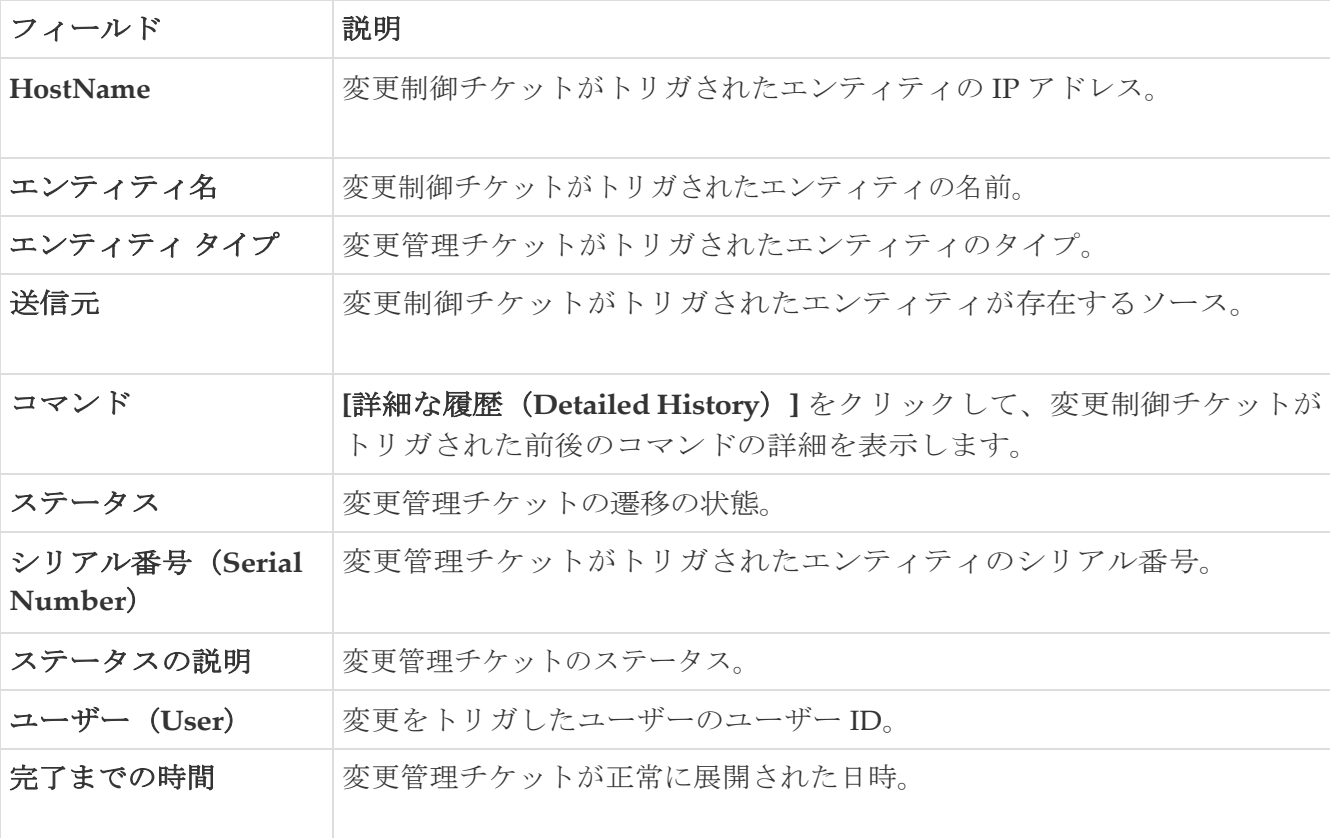

**[**展開履歴(**Deployment History**)**]** ページには、次のフィールドが表示されます。

## <span id="page-20-0"></span>自動生成チケット **ID** の構成

変更管理チケット ID は自動的に生成されるように設定されます。各変更管理チケットは次の形式 を使用します。

<Ticket ID prefix string><Sequence id>場所:

- <Ticket ID prefix string> は構成可能なプロパティであり、 **TICKET\_** がデフォルト値として使用さ れます。
- <Sequence id> はデフォルト値の 0 から始まる、変更できない自動的に増加する数値です。

たとえば、TICKET\_ から<Ticket ID prefix string> **NDFC1\_** の値を 変更した場合、変更管理チケットは **NDFC\_0**、NDFC\_1 などの名前で始まります。自動生成されたチ

ケット ID 情報を構成するには、次の手順を実行します。

1. 次の順に選択:

**[**設定(**Settings**)**] > [**サーバ設定(**Server Settings**)**] > [LAN-Fabric]** 

- 2. **[**変更管理チケット名プレフィックス(**Change Control Ticket name prefix**)**]** フィールドを見つ けます。
- 3. 変更管理チケット ID の <Ticket ID prefix string> 部分に使用する値を入力します。

使用できるのは a ~ z、A ~ Z、0 ~ 9、\_、- の文字のみで、名前の先頭は英字にする必要がありま す。

4. **[**保存(**Save**)**]** をクリックします。

## <span id="page-21-0"></span>変更管理チケットのライフサイクル

次の図は、変更制御チケットが通過するさまざまな状態を示しています。

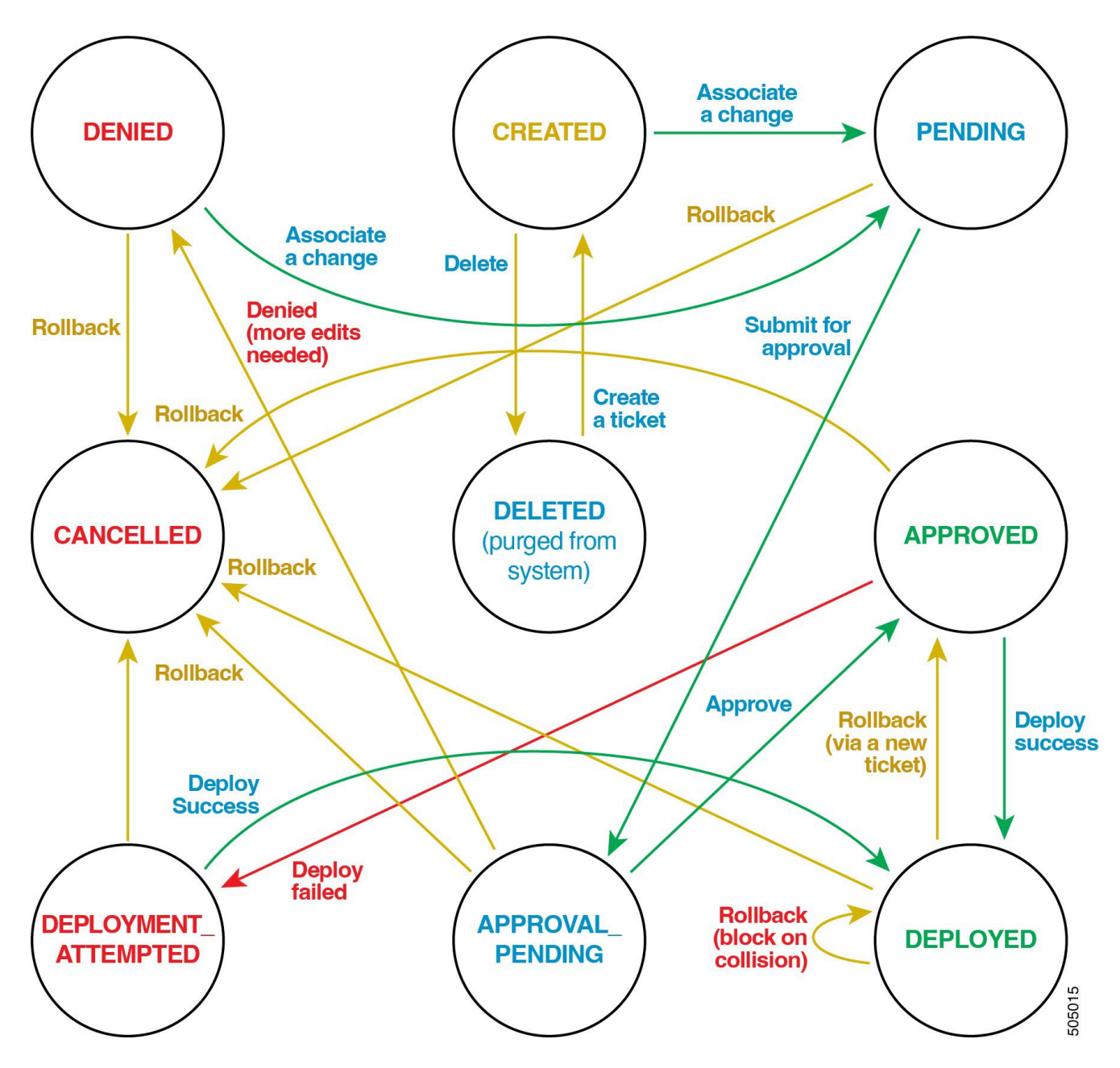

次の表では、変更管理チケットのライフサイクルの各段階について説明します。

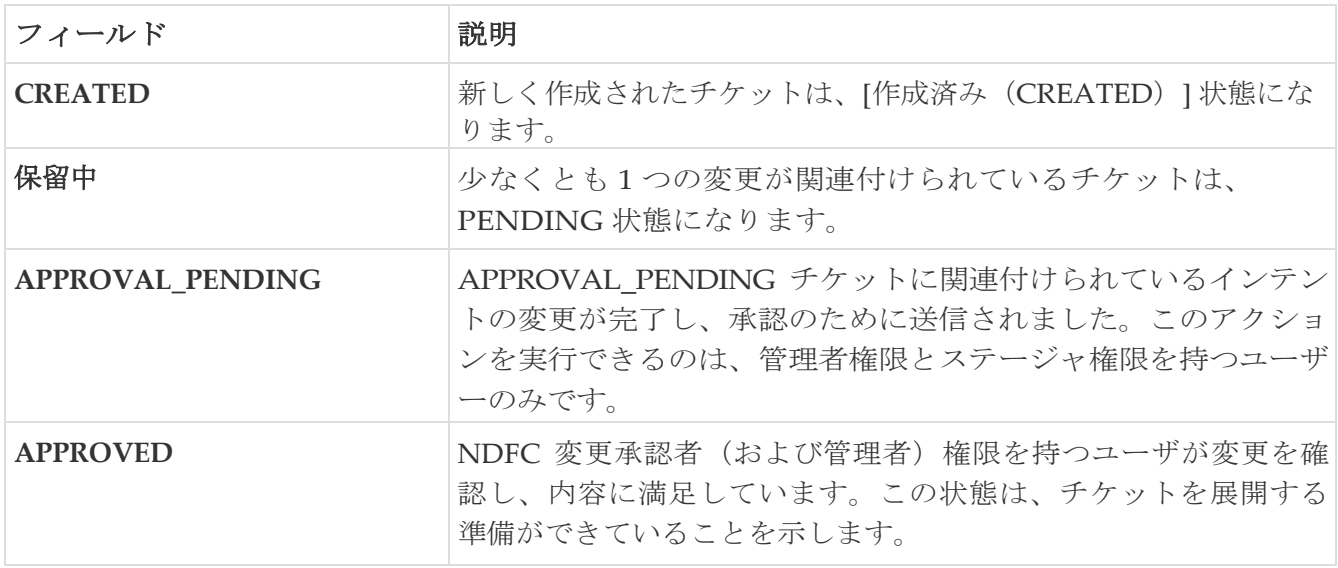

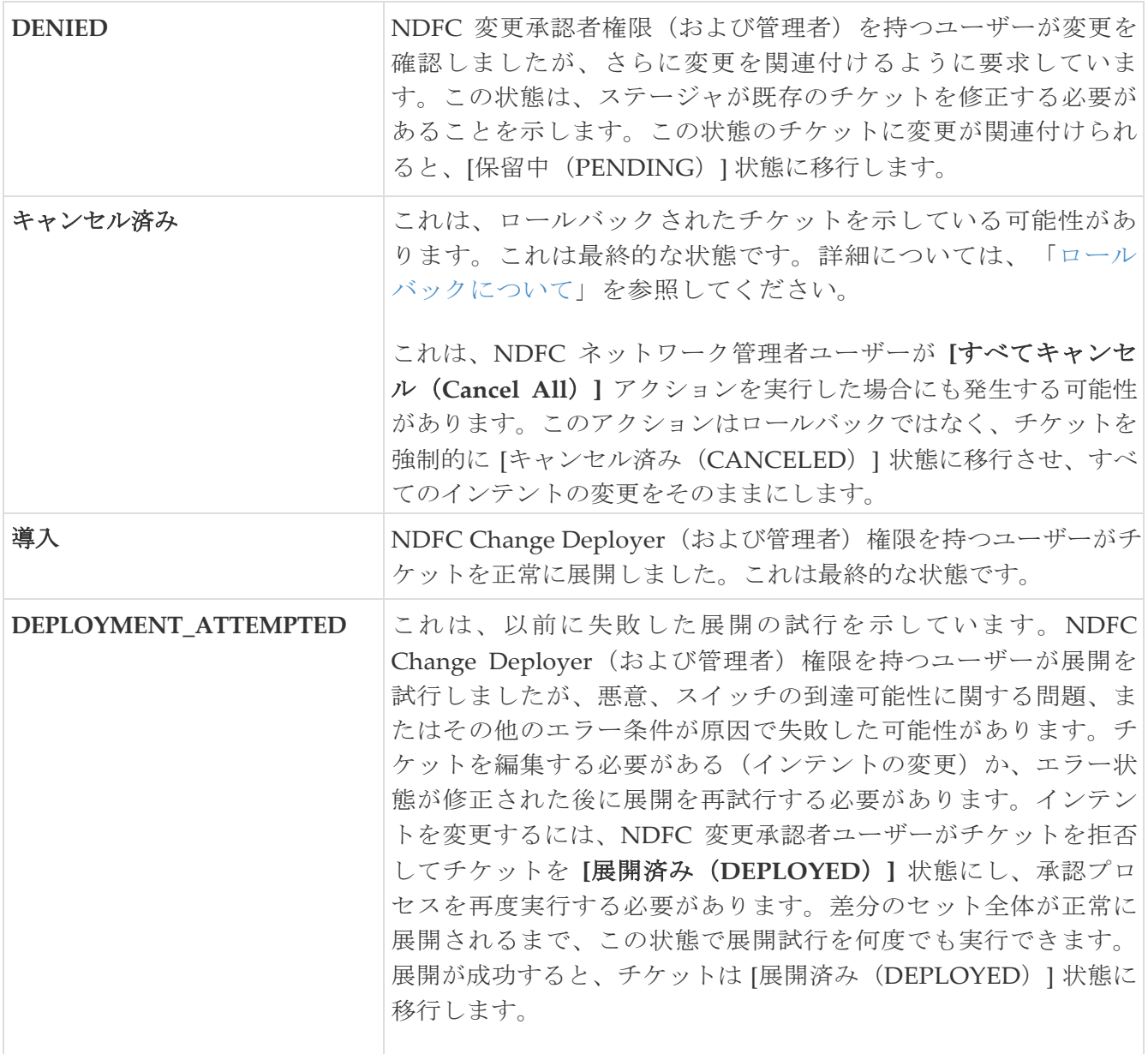

## <span id="page-23-0"></span>チケット消去ポリシー

• [展開済み (DEPLOYED) ] および [キャンセル済み (CANCELED) ] 状態 ([完了 (Complete)])のチケットは、関連付けられたレコードとともに、**[**サーバ設定(**Server Settings**)**]** ページの **[LAN-Fabric]** タブの設定に基づいて一定の日数保持されます。

次の場所に移動して、チケットを保持する期間を設定します。

**[**設定(**Settings**)**] > [**サーバ設定(**Server Settings**)**] > [LAN-Fabric**(**LAN-Fabric**)**]** 

**[**変更管理完了チケットの消去間隔(日)(**Change Control Completed Tickets Purge Interval in days**)**]** フィールドを見つけて、適切な値を入力します。このフィールドのデフォ ルト値は 30 で、このフィールドの許容範囲は 10 ~ 60 日です。

- 消去チェックは 1 日に 1 回行われます。
- 消去対象として識別されたチケットは、関連するポリシー変更履歴および展開履歴レコードとと もに NDFC から削除されます。消去されたチケットのレコードは NDFC に保持されません。

## <span id="page-24-0"></span>ポリシー変更履歴の使用

変更管理チケットは、変更を追跡するためにポリシー変更履歴レコードを使用します。

- **PTI** 履歴追跡サーバ設定をオンにすると、ポリシー変更レコードの追跡が無効になります。変更 制御機能が有効になっている場合、このサーバ設定は no-op です。
- **PTI** 履歴サーバの消去制限設定は、保持されるポリシー変更レコードの最大数を制御します。 変更管理機能が有効になっている場合、チケットに関連付けられている変更レコードは消去さ れません。ポリシー変更履歴レコードは、消去対象として識別されたチケットとともに消去さ れます。

## <span id="page-24-1"></span>展開履歴の使用

チケットは、展開の変更を追跡するために展開履歴レコードを使用します。

**[**展開履歴サーバの消去制限(**Purge limit for deployment history server**)**]** 設定は、保持される 展開レコードの最大数を制御します。変更管理機能が有効になっている場合、チケットに関連付け られている展開レコードは消去されません。展開履歴レコードは、消去対象として識別されたチケ ットとともに消去されます。

## <span id="page-24-2"></span>競合検出:変更管理

NDFC エンティティ (スイッチ、インターフェイス、ネットワーク、VRF など)は、一度に 1 つの アクティブなチケット(状態が [展開済み (DEPLOYED) ] または [キャンセル済み (CANCELLED)] ではないチケット)に関連付けることができます。競合が検出されたときに変 更管理チケットをトリガしようとすると、NDFC はその変更管理チケットのトリガを許可せず、問 題を解決できるように競合について説明します。

変更がアクティブなチケットに関連付けられている場合は、次の競合チェックが実行されます。

- エンティティの競合:各エンティティは、単一のアクティブなチケットの一部である可能性 があります。たとえば、スイッチ A の Ethernet1/1 がチケット T1 の変更に関連付けられてい る場合、同じインターフェイスを別のチケット(T2)で更新することはできません。ただし、 同じチケット T1 を使用して、スイッチ A の Ethernet1/1 にさらに変更を加えることができま す。
- ファブリック レベルのアクション:設定の編集と再計算アクションは同じチケット内にある 必要があります。再計算アクションがチケットの一部である場合、別のチケットを使用した 別の再計算アクションは拒否されます。
- **[**スイッチ レベルの競合(**Switch level conflicts**)**]**:python、python\_cli スイッチレベル (シリアル番号)でのチェック、template\_cli および switch\_freeform チェック PTI ID
- **[**ホストポートの再同期(**Host Port Resync**)**]**:再計算アクションは同じチケットの一部である 必要があります。

## <span id="page-25-0"></span>ロールバックについて

NDFC 12.1.3 リリース以降、ロールバックのサポートが利用可能になり、必要に応じて、変更管理 用に作成されたチケットをロールバックまたは元に戻すことができます。

ロールバックは次の状況でサポートされます。

- 変更管理チケットは、変更が開始されたが、その変更を破棄する決定が下された場合など、 作業中にロールバックできます。このチケットはロールバックできます。この時点で、イン テントの変更はすべて以前の状態に戻ります。
- 展開されたチケットをロールバックすることもできます。この場合、ロールバックを目的と した新しいチケットが自動的に作成されます。

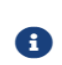

ロールバック機能は変更管理機能の拡張であるため、

ロールバック機能は、変更管理機能を有効にしている場合にのみ使用できます。 これらの手順については、「 変更管理機能の有効化」を参照してください。

次のトピックでは、ロールバック機能の詳細を提供します。

- 注意事項および制約事項:ロールバック
- 通常のロールバックのワークフロー
- 特殊なロールバック ワークフロー
- 競合検出:ロールバック

### <span id="page-25-1"></span>注意事項および制約事項:ロールバック

ロールバック機能は変更管理機能の拡張であるため、「注意事項と制限事項:変更管理」に記載さ れているすべての注意事項と制限事項がロールバック機能にも適用されます。

以下は、ロールバック機能の追加のガイドラインと制限事項です。

- 次のロールを持つユーザーのみがロールバックを実行できます。
	- 管理者ロールを持つユーザー
	- 。ステージャロールを持つユーザーはロールバックを実行できます。ただし、ロールバック を展開するには、追加の展開者ロールが必要です。

次に、特定のロールを持つユーザーが変更管理チケットに関連付けられた承認および展開 アクションを実行し、それらの変更管理チケットでロールバック アクションを実行できる シナリオの例を示します。

- 1. ステージャと展開者のロールを持つユーザー A は、インテントを作成し、変更管理チ ケットに関連付けます。その後、ユーザー A も承認のためにチケットを送信します。
- 2. 承認者ロールを持つユーザー B は、変更管理チケットを承認します。
- 3. ユーザー A にはステージャと展開者のロールがあるため、ユーザー A はチケットを展開し ます。
- 4. 後で、この変更管理チケットをロールバックする必要があると判断された場合、ユーザ ー A もステージャと展開者のロールにより、このチケットをロールバックできます。
- ロールバックは次の状況でサポートされます。
	- **[**展開されていないチケット(**Undeployed Tickets**)**]**:これらは、変更がステージングされた がまだ展開されていない変更管理チケットです(チケットは、**[**変更管理(**Change Control**)**]** ウィンドウの **[**アクティブ(**Active**)**]** タブに表示されます)。この場合、チケットに関連付 けられている変更は破棄され、チケットは [キャンセル済み(CANCELED)] 状態に移行しま す。

展開されていないチケットの場合:

- 完全なチケットのロールバックを実行することも、展開されていないチケットの最後の アクションのロールバックを実行することもできます。
- このロールバックは、NDFC ネットワーク管理者またはステージング関連のロールのいず れかによって実行できます。
- **[**展開済みチケット(**Deployed Tickets**)**]**:これらは、変更が展開されたチケットです(**[**変 更管理(**Change Control**)**]** ウィンドウの [完了(Complete)] タブに [展開済み (DEPLOYED)] ステータスで表示されるチケット)。この場合、元の変更を元に戻すため の変更を含む新しいチケットが作成されます。新しいチケットは、通常の承認プロセスを経 て展開される必要があり、元のチケットは **CANCELED** 状態に移行します。

展開されたチケットの場合:

- 完全なチケットのロールバックのみを実行できます。展開されたチケットの最後のア クションのロールバックは実行できません。
- このロールバックは、NDFC ネットワーク管理者または NDFC ネットワーク ステージャによ って実行できます。
- ロールバックは次の状況でサポートされていません。
	- 自動生成されたロールバックチケットのロールバックは許可されません。自動生成されたロー ルバック チケットは、**NDFC\_RB-xxxx** チケットとして表示されます。展開されたチケットの ロールバック中に生成されます。
	- インベントリの変更に関連するアクション(たとえば、スイッチを追加または削除する場合)。
	- 「一方向」であった特定のアクション(たとえば、一部のロールの変更)をロールバック するときに、問題が発生する場合があります。
	- レイヤ 4 からレイヤ 7 のサービス アクションが関連付けられている変更制御チケットは、 ロールバックできません。つまり、レイヤ 4 からレイヤ 7 のサービスウィンドウで、新規 または既存の(共有)制御チケットを使用してアクションを実行した場合、その変更制御 チケットをロールバックすることはできません。
	- 。同様に、エンドポイント ロケータ (EPL) に関連付けられている変更管理チケットはロール バックできません。

## <span id="page-26-0"></span>通常のロールバックのワークフロー

十分な権限を持つユーザーは、ロールバックを実行できます。

次に、ロールバック機能を使用する場合の一般的なワークフローを示します。

- 1. **[**操作(**Operations**)**] > [**変更管理(**Change Control**)**]** に移動して、展開されていない変更管理 チケットと展開された変更管理チケットをすべて表示します。
- 2. ロールバックする変更管理チケットを特定します。これは、**[**アクティブ(**Active**)**]** タブ(未展 開のチケット)の下に表示されるか、または [展開済み(DEPLOYED)] ステータスで **[**完了 (**Complete**)**]** タブ(展開済みチケット)に表示されます。
- 3. その変更管理チケットの横にあるボックスをクリックし、**[**アクション(**Actions**)**] > [**ロールバ ック(**Rollback**)**]** の順にクリックします。

このチケットをロールバックするかどうかを確認する警告メッセージが表示されます。

4. 警告メッセージで **[**確認(**Confirm**)**]** をクリックして、このロールバック アクションを続行しま す。

**[**変更管理(**Change Control**)**]** ウィンドウが再表示されます。

- 展開されていないチケットをロールバックすると、ロールバックされた変更管理チケットは、 **[**アクティブ(**Active**)**]** ページに表示されるチケットのリストから削除されます。ロールバッ クされたチケットが **[**完了(**Complete**)**]** ページに表示され、**[**ステータス(**Status**)**]** 列に [キ ャンセル済み(CANCELED)] と表示され、**[**最後の理由(**Last Reason**)**]** 列に「チケット ロ ールバック」と表示されます。
- 展開されたチケットをロールバックすると、**[**完了(**Complete**)**]** ページのロールバックさ れたチケットの状態が変わり、**[**ステータス(**Status**)**]** 列に [キャンセル済み(CANCELED)] と表示され、**[**最後の理由(**Last Reason**)**]** 列に「チケット ロールバック」と表示されます。

展開されたチケットをロールバックする場合は、次の追加手順を実行します。

a. **[**変更管理(**Change Control**)**]** ページの **[**アクティブ(**Active**)**]** タブをクリックします。

ロールバックされたチケットが **[**アクティブ(**Active**)**]** タブに表示され、ステータスが [承 認済み(APPROVED)] と表示されます。

- b. ロールバックされたチケットの横にあるボックスをクリックし、**[**アクション(**Actions**)**] > [**展開(**Deploy**)**]** の順にクリックして、ロールバックされたチケットを再度展開します。
- c. **[**操作(**Operations**)**] > [**管理の変更(**Change Control**)**]** に戻り、**[**完了(**Complete**)**]** タブを クリックします。

ロールバックされたチケットは、**[**ステータス(**Status**)**]** 列に [展開済み(DEPLOYED)] と表示されます。

#### <span id="page-27-0"></span>特殊なロールバック ワークフロー

次のロールバック ワークフローには、何らかの方法で独自の特殊な特性があります。

#### • 展開されていないチケットに対する最後のアクションのロールバック:

展開されていないチケットがある場合、ステージャまたは管理者ロールを持つユーザーは、そ の展開されていないチケットに対して実行された最後のアクションをロールバックできます。 関連するすべての変更がロールバックされると、チケットの状態は CREATED 状態に戻ります。 最後のアクションは、保留中または拒否状態のチケットに対してのみロールバックできること

に注意してください。

たとえば、単一のチケットの一部として 10 の異なる変更を含む単一の変更管理チケットがあり、 その展開されていない変更管理チケットの最後の変更を元に戻す必要があるとします。次の手 順に従って、この状況で展開されていないチケットの最後のアクションをロールバック します。

- 1. **[**操作(**Operations**)**] > [**管理の変更(**Change Control**)**]** に移動し、**[**アクティブ (**Active**)**]** タブを選択して、展開されていないすべてのチケットを表示します。
- 2. チケットの最後のアクションをロールバックする、展開されていないチケットをダブルクリッ クします。

展開されていないチケットの概要ウィンドウが表示されます。

3. この展開されていないチケットの **[**許可されたロールバック(**Rollback Allowed**)**]** 列の値と して「true」が表示されていることを確認します。

[ロールバック許可(Rollback Allowed)] 列の値が「false」と表示される場合、 この展開済みチケットの最後のアクションにロールバックできません。

4. **[**アクション(**Actions**)**] > [**最後のアクションのロールバック(**Rollback Last Action**)**]** の順にクリ ックします。

このチケットの最後のアクションをロールバックするかどうかを確認する警告メッセージが 表示されます。

5. **[**確認(**Confirm**)**]** をクリックしてロールバックを続行します。

この展開されていないチケットの最後のアクションがロールバックされます。

6. **[**変更管理(**Change Control**)**]** ウィンドウの **[**アクティブ(**Active**)**]** タブに戻ります。

この展開されていないチケットの **[**ステータス(**Status**)**]** 列の値が [作成済み(CREATED)] に変わります。

- フルチケット ロールバック:
	- 展開されたチケット:
		- 管理者ロールを持つユーザーは、展開されたチケットでロールバックを実行できます。 これにより、現在のチケットがキャンセル済み状態に移行します。その後、展開する必 要がある承認済み状態になるロールバック用の新しいチケットを内部で作成できます。
		- 内部で作成されたロールバック チケットの特性は次のとおりです。
			- チケット ID は **NDFC\_RB-xxxxx** と表示されます。たとえば、**NDFC-RB-565666666** で す。
			- ■説明は、「チケット XXXXXX をロールバックするための変更」と表示されます。
			- 元のチケットと新しく作成されたチケットの両方が互いのチケット ID を相互参照し、 NDFC GUI ウィンドウに表示されます。
			- 新しいチケットへの追加の変更は許可されません。
			- ロールバックチケットは、ロールバックの終了時に承認済み状態に移行します。
	- チケットがロールバックされると、キャンセルされます。そのチケットに対してこれ以上

のアクションを実行することはできません。

◦ 展開されたチケットがロールバックされると、新しいロールバックチケットが作成されます。 新しく作成されたロールバックチケットは [承認済み(Approved)] 状態になるため、ロール バックされたチケットで展開を実行できます。

## <span id="page-30-0"></span>競合検出:ロールバック

チケットのロールバックが試行されると、次の競合チェックが実行されます。

• 展開されたチケットの場合、ロールバックされているチケットの各エンティティは、[競合検 出:変更制御 (Conflict Detection: Change Control) 」セクションで指定されたルールに基づい てチェックされます。

たとえば、展開されたチケットがロールバックされ、エンティティ E1 があるとします。他の 保留中のチケットの 1 つが同じエンティティ E1 に関連付けられている場合、ロールバック要 求は競合として扱われ、拒否されます。

別の例として、同じエンティティに関連付けられている他の展開済みチケットが 1 つ以上あり、 それらの変更のいずれかがロールバックされるチケットよりも新しい場合、ロールバック要求 は競合として扱われ、拒否されます。

- アクションレベルのロールバックは、範囲が1つのアクションに制限されることを除いて、保 留中のチケットと同じように扱われます。
- エンティティの競合と同じルールが、構成の再計算などのアクションの競合にも適用されます。

<span id="page-31-0"></span>著作権

このマニュアルに記載されている仕様および製品に関する情報は、予告なしに変更されることがあります。 このマニュアルに記載されている表現、情報、および推奨事項は、すべて正確であると考えていますが、明 示的であれ黙示的であれ、一切の保証の責任を負わないものとします。このマニュアルに記載されている製 品の使用は、すべてユーザー側の責任となります。

対象製品のソフトウェア ライセンスと限定保証は、製品に添付された『Information Packet』に記載されてい ます。添付されていない場合には、代理店にご連絡ください。

Cisco が採用している TCP ヘッダー圧縮機能は、UNIX オペレーティング システムの UCB (University of California, Berkeley) のパブリック ドメイン バージョンとして、UCB が開発したプ ログラムを採用したものです。All rights reserved. Copyright © 1981, Regents of the University of California.

ここに記載されている他のいかなる保証にもよらず、各社のすべてのマニュアルおよびソフトウェアは、障 害も含めて「現状のまま」として提供されます。シスコおよび上記代理店は、商品性、特定目的適合、およ び非侵害の保証、もしくは取り引き、使用、または商慣行から発生する保証を含み、これらに限定すること なく、明示または暗黙のすべての保証を放棄します。

いかなる場合においても、シスコおよびその供給者は、このマニュアルの使用または使用できないことによ って発生する利益の損失やデータの損傷をはじめとする、間接的、派生的、偶発的、あるいは特殊な損害に ついて、あらゆる可能性がシスコまたはその供給者に知らされていても、それらに対する責任を一切負わな いものとします。

このマニュアルで使用している IP アドレスおよび電話番号は、実際のアドレスおよび電話番号を示 すものではありません。マニュアルの中の例、コマンド出力、ネットワーク トポロジ図、およびそ の他の図は、説明のみを目的として使用されています。説明の中に実際の IP アドレスおよび電話番 号が使用されていたとしても、それは意図的なものではなく、偶然の一致によるものです。

この製品のマニュアルセットは、偏向のない言語を使用するように配慮されています。このドキュ メントセットでの偏向のない言語とは、年齢、障害、性別、人種的アイデンティティ、民族的アイ デンティティ、性的指向、社会経済的地位、およびインターセクショナリティに基づく差別を意味 しない言語として定義されています。製品ソフトウェアのユーザインターフェイスにハードコード されている言語、RFP のドキュメントに基づいて使用されている言語、または参照されているサ ードパーティ製品で使用されている言語によりドキュメントに例外が存在する場合があります。

シスコおよびシスコのロゴは、シスコまたはその関連会社の米国およびその他の国における 商標または登録商標です。シスコの商標の一覧については、[http://www.cisco.com/go/ trademarks](http://www.cisco.com/jp/go/trademarks) を 参照してください。記載されているサードパーティの商標は、それぞれの所有者に帰属します。「パ ートナー」という言葉が使用されていても、シスコと他社の間にパートナーシップ関係が存在するこ とを意味するものではありません。(1110R)。

© 2017-2023 Cisco Systems, Inc. All rights reserved.